<<Photoshop

 $<<$ Photoshop  $>>$ 

- 13 ISBN 9787115254917
- 10 ISBN 7115254915

出版时间:2011-9

 $\wedge$ 

页数:268

PDF

更多资源请访问:http://www.tushu007.com

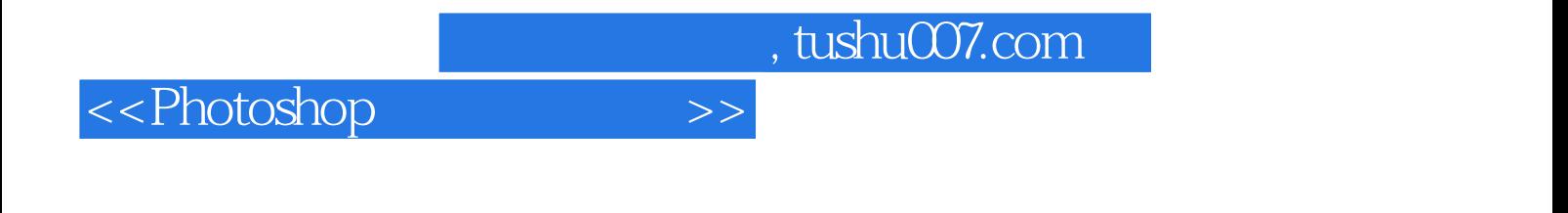

Photoshop

<<Photoshop>>>>>>

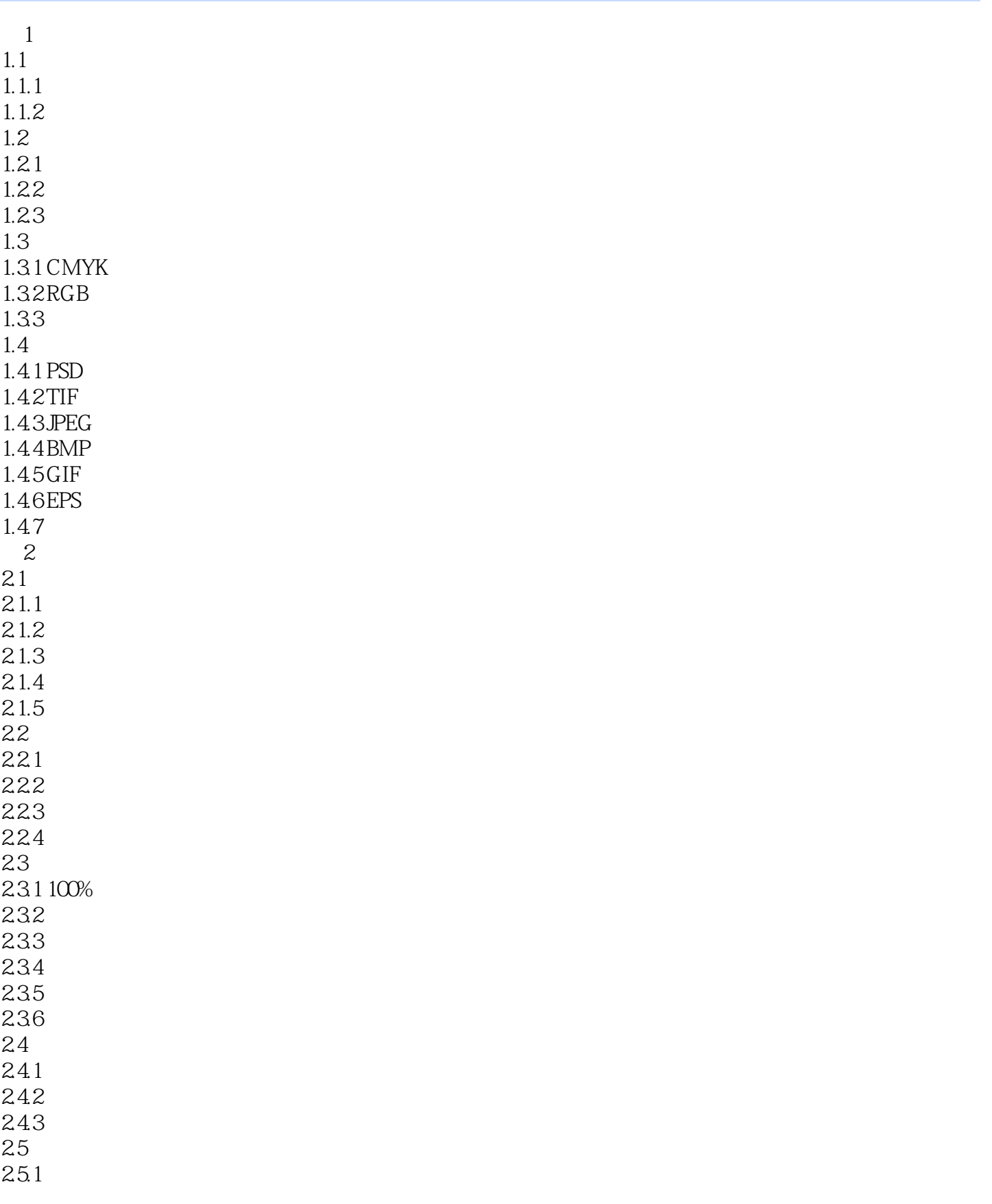

<<Photoshop >>

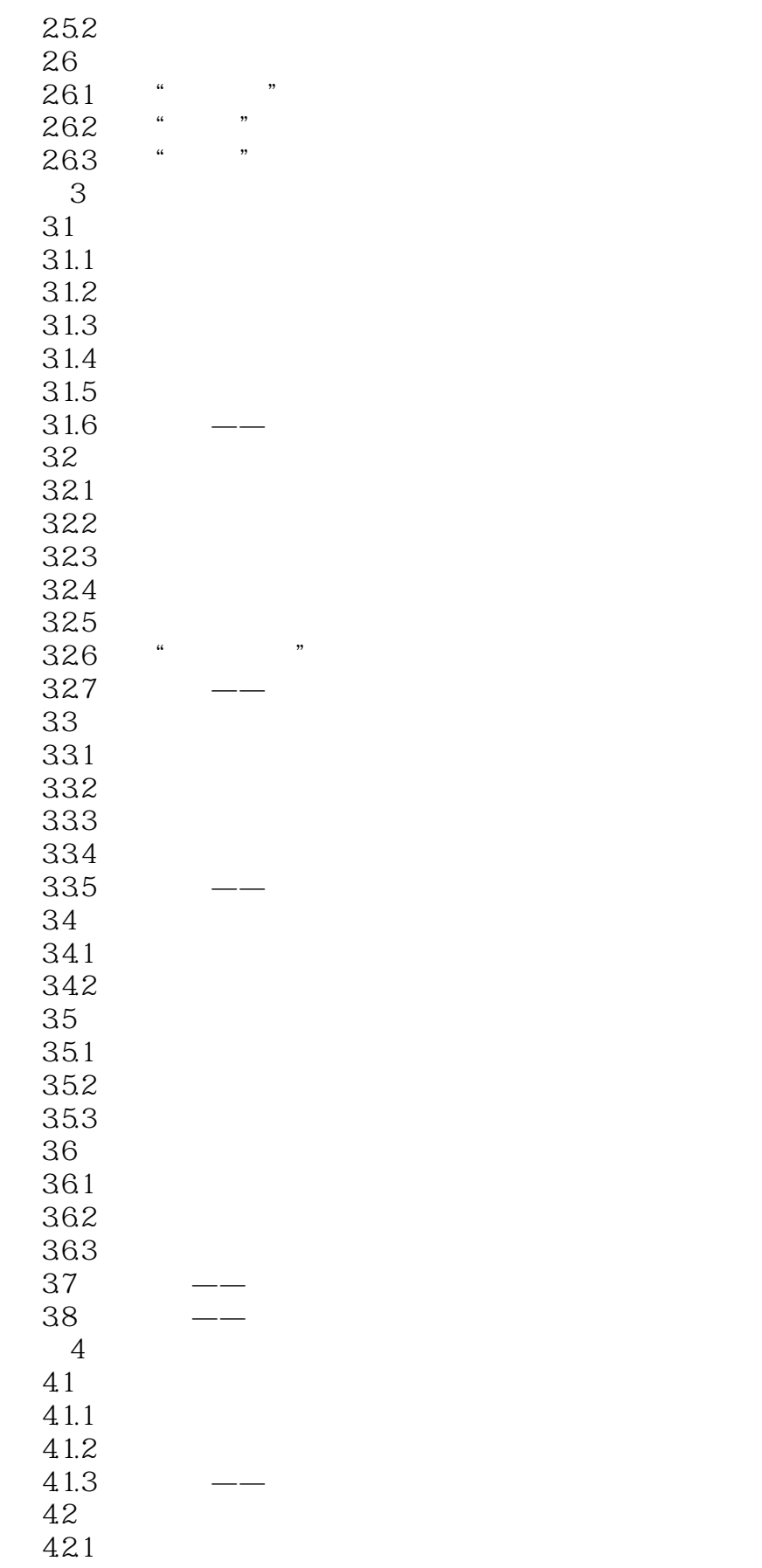

## <<Photoshop>>>>>>

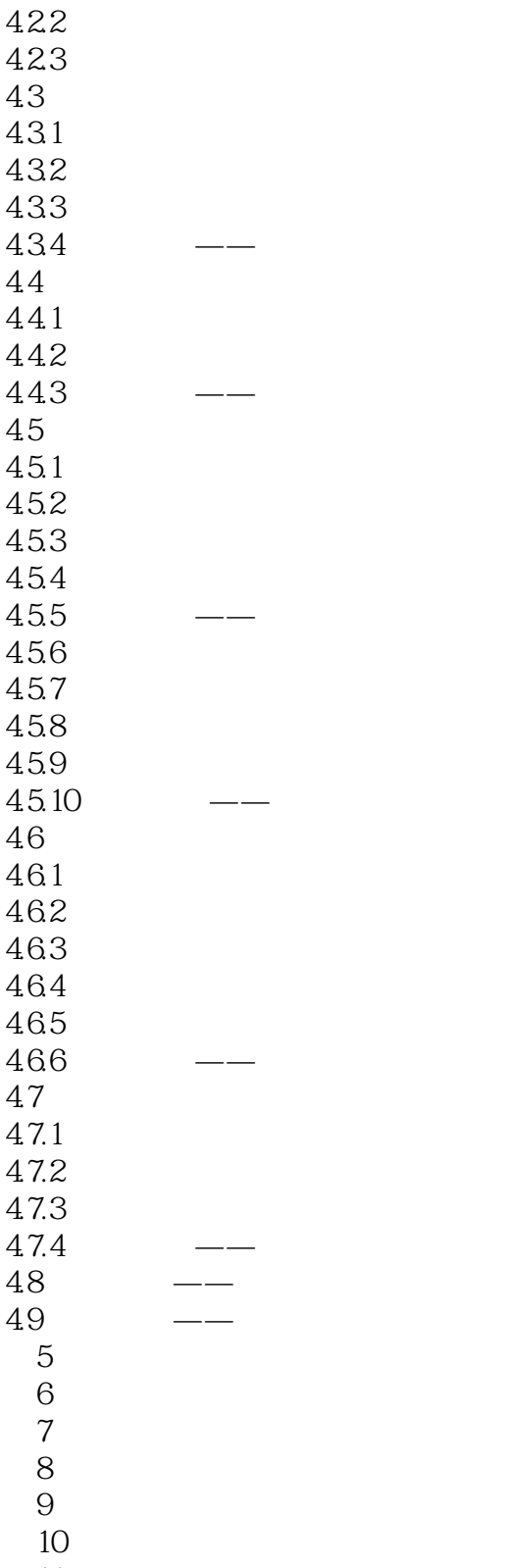

<<Photoshop >>

……

## 源:选择"取样"选项后,按住Alt键,鼠标光标变为圆形十字图标,单击定下样本的取样点,释放鼠  $\frac{1}{\sqrt{2}}$  $\alpha$ ,  $\beta$  $\mu$  and  $\mu$  and  $\mu$  and  $\mu$  and  $\mu$

 $4107$  , 使用修复画笔工具:"修复画笔"工具可以将取样点的像素信息非常自然的复制到图像的破损位

 $4108$   $4109$   $4110$ 

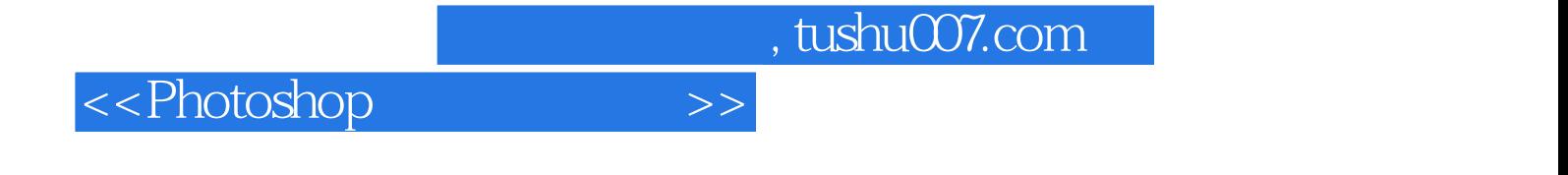

本站所提供下载的PDF图书仅提供预览和简介,请支持正版图书。

更多资源请访问:http://www.tushu007.com